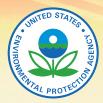

United States Environmental Protection Agency

# TWSTEWATER INFORMATION System Tool User Guide

10 00

Prepared for the U.S. Environmental Protection Agency by Tetra Tech, Inc.

# Contents

| I Introduction                             | 1  |
|--------------------------------------------|----|
| TWIST Database System Requirements         | 1  |
| TWIST User Guide                           |    |
| II Getting Started                         | 2  |
| Downloading the TWIST Database             | 2  |
| User Registration                          |    |
| User Login                                 |    |
| III. Data Management                       | 1  |
| New Data Entry                             | 6  |
| Reviewing Data                             | 14 |
| Updating Data                              | 15 |
| Generating Data Reports                    | 16 |
| IV Database Design                         | 17 |
| Adding New Data Fields or Modifying Fields |    |
| Enforcing User-Level Privileges            |    |
| V List of Data Elements in TWIST           |    |

# **Figures**

| Figure 1: Database Login Screen                                                               | 2  |
|-----------------------------------------------------------------------------------------------|----|
| Figure 1: Database Login Screen<br>Figure 2: User Registration Screen                         | 3  |
| Figure 3: TWIST Main Form                                                                     | 4  |
| Figure 4: Relationships Between Various Data Elements in the TWIST Database                   |    |
| Figure 5: General Site Information Form (Showing the Ownership Set of Data Fields)            | 7  |
| Figure 6: General Site Information Form (Showing the Property Information Set of Data Fields) | 8  |
| Figure 7: Permit Information Form                                                             |    |
| Figure 8: Site Evaluation Information Form                                                    | 10 |
| Figure 9: Treatment System Information Form                                                   | 11 |
| Figure 10: Service Report Form                                                                |    |
| Figure 11: Facility Information Form                                                          |    |
| Figure 12: Complaint Form                                                                     | 14 |
| Figure 13: Edit or Lookup Existing Data Window                                                |    |
| Figure 14: Generate Reports Window                                                            | 16 |
| Figure 15: TWIST Database Window, Showing the Database's List of Forms                        | 17 |
| Figure 16: Dialog Box for Adding or Modifying a Data Field in theTWIST Database               | 18 |
| Figure 17: First Steps for Enforcing User-Level Privileges                                    |    |
| Figure 18: Selecting Users to Include in the Security File                                    | 20 |
| Figure 19: Providing User Group Permissions                                                   | 20 |
| Figure 20: Dialog Box for Adding Users                                                        | 21 |
| Figure 21: Assigning User Group Privileges                                                    | 22 |
| Figure 22: TWIST Database Map                                                                 | 28 |
|                                                                                               |    |

# Tables

| Table 1: Corresponding Form and Table Names in the TWIST Database | 18 |
|-------------------------------------------------------------------|----|
| Table 2: List of Data Elements in TWIST                           | 23 |

This text has not been reviewed for technical accuracy or adherence to EPA policy Do not quote or cite. Mention of trade names, products, or services does not convey official EPA approval, endorsement, or recommendation. Microsoft® product screen shot(s) reprinted with permission from Microsoft® Corporation. For more information about TWIST, contact Rod Frederick (202.566.1197) or Robert Goo (202.566.1201) at EPA, or Sabu Paul or Barry Tonning at Tetra Tech (703.385.6000).

# I. Introduction

The TWIST database was created for local, county, and state health departments or other agencies that need an adaptable tool for tracking and managing onsite and clustered wastewater treatment systems. TWIST is designed to track information related to the facility served, permits, site evaluations, system types, services provided, and complaints (see Section V on page 22 for a complete list of data elements). It can also provide guidance to private vendors who might be

developing databases with similar purposes. TWIST is a template which can be modified to meet specific needs.

TWIST is a Microsoft® Access-based data management tool. Because TWIST has a narrowly defined purpose, it does not include the whole set of

#### Important Note:

TWIST is not a secure database. Users concerned about security should develop secure protocols for using TWIST.

functions that can be achieved by similar Microsoft® Access databases.

# **TWIST Database System Requirements**

TWIST is a customized Microsoft® Access-based database and therefore has similar hardware and software requirements as Microsoft® Access. TWIST can be operated on IBM-compatible personal computers (PCs) with a RAM of 128 MB or greater. The operating system should be Microsoft Windows® 2000 with Service Pack 3 (SP3), Windows XP, or later. The system is developed in Microsoft® Access 2003; therefore, some of the functionalities may not work on earlier versions. The operating systems should be Windows NT® or higher.

# **TWIST User Guide**

This document is provided as guidance for TWIST database. The User Guide is divided into two major sections, for two slightly different audiences. The first section, "Data Management," instructs the TWIST user on entering, searching, and modifying data. This section is written for beginners who don't need to be very familiar with Microsoft® Access.

The second major section, "Database Design," is written for users who might want to modify the

TWIST database, create new forms, or otherwise make changes to accommodate specific user needs. This section would be most applicable to the intermediate or advanced Microsoft® Access user.

The User Guide is not intended to offer instructions on using Microsoft® Access. For such guidance, the user should refer to the Helpdesk available in the software.

**Important Note:** 

Questions about the TWIST database or User Manual should be directed to Rod Frederick (202.566.1197) or Robert Goo (202.566.1201) at EPA

# **II. Getting Started**

# Downloading the TWIST Database

The database is available on CD and the Internet at www.epa.gov and may be copied onto a local or shared folder (as C:\Twist, for example). After copying the database file, make sure that the file is NOT read-only. To verify this, go to the correct file directory and rightclick on the newly copied file name. Click on **Properties**. If the **Read-Only** box at the bottom of the dialog is checked, un-check the box and click **OK**.

#### Important Note:

If making the database accessible to many users at the same time, the database must be saved in a shared network drive. Multiple users can enter data simultaneously, but only one person at a time can make database design changes to the database. See the "Database Design" section of this User Guide for more information.

To open the database, go to the correct file directory and double-click the file name. If a **Security Warning** dialog box opens with "*Do you want to open this file or cancel the operation?*" click **Open**. The database *Login* screen will appear (Figure 1).

| State Wastewater Information System Enumerator (StateWISE) [TWIST: Login]                                                                                                    |                                  |
|----------------------------------------------------------------------------------------------------|----------------------------------|
| : Elle Edit Insert Records Window Help AdobePDF                                                                                                    | Type a question for help 💿 👻 🗗 🗙 |
| The Wastewater Information System Tool (TWIST)<br>Draft Beta-Lest Version of July 2005.                                                                                                    |                                  |
| USEPA's Microsoft Access User Login<br>based Data Management<br>Tool developed to manage User Name<br>the onsite and clustered<br>wastewater treatment Password<br>systems.                                                                     |                                  |
| Login Exit Database Register Help                                                                                                    |                                  |
| This tool was developed for UO EPA by Tatia Tech as a service to state and local agencies involved with managing decentralized wastewater<br>treatment systems. No updates are planned. Users may adapt or amend this tool without restriction. |                                  |
|                                                                                                    |                                  |

Figure 1. Database Login screen. To enter information into the database or to view stored data, a user name and password must be entered. First-time users must register before being allowed to log on.

## **User Registration**

To create a new user (register a new account), click the **Register** button on the database *Login* screen. Enter all the information on the user registration screen (Figure 2) and click the **Register** button. If the registration was successful, the user will be re-directed back to the database *Login* screen (Figure 1).

| State Wastewater Information System Enumerator (StateWISE) - [Personnels]                  |                              |
|--------------------------------------------------------------------------------------------|------------------------------|
| Eile Edit Insert Records Window Help                                                       | Type a question for help 🚽 🗗 |
| The Wastewater Information System Tool (TW<br>User Registration<br>First Time Registration | /IST):                       |
| Name                                                                                       |                              |
| Form View                                                                                  |                              |

Figure 2. User Registration screen. First-time users must complete the fields on this screen before being permitted to log in to the database.

# User Login

To log in to the database, returning users and first-time users who have registered can enter their user name and password while on the database *Login* screen (Figure 1). Click the **Login** button to complete the log-in process. The TWIST *Main Form* (Figure 3) will then appear.

| 🔎 Sta     | te Wa        | stewate | r Informa       | tion Syste     | m Enun   | nerator (StateWISE) - | [MainForm : Form] |                          | - D × |
|-----------|--------------|---------|-----------------|----------------|----------|-----------------------|-------------------|--------------------------|-------|
| Eile Eile | <u>E</u> dit | Insert  | <u>R</u> ecords | <u>W</u> indow | Help     |                       |                   | Type a question for help | -₽×   |
| 1         | [he]         | Waste   | water           | Inform         | atior    | ı System Tool (       | TWIST): Maiı      | n Form                   |       |
|           |              |         | Cur             | rent User      |          | System User           |                   |                          |       |
|           |              |         | Age             | ency Divisi    | ion      | Division 1            |                   |                          |       |
|           |              |         | Loc             | al Office N    | ame      | Office 1              |                   |                          |       |
|           |              |         | En              |                |          | Permit Information    |                   |                          |       |
|           |              |         |                 | Enter Ne       | w Servi  | ice Information       |                   |                          |       |
|           |              |         |                 | Upo            | late Exi | sting Data            |                   |                          |       |
|           |              |         |                 | Loo            | kup Exi  | sting Data            |                   |                          |       |
|           |              |         |                 | G              | enerat   | e Report              |                   |                          |       |
|           |              |         |                 |                | Log      | out                   |                   |                          |       |
| Form      | view         |         |                 |                |          |                       | FLTR              |                          |       |

Figure 3. TWIST Main Form. This form is the starting point for all data management activities.

# III. Data Management

After successfully logging into the system, the user can begin to enter or view data. From the TWIST *Main Form*, (Figure 3), the user can:

- enter new data;
- update existing data;
- view existing data; and
- view a sample report.

Instructions for these activities are provided later in this section.

It is important to note here that various data categories are linked together and in some cases, "dependent" upon other categories. That is, some data cannot be entered until other prerequisite data are entered first. Several of these connections are illustrated in Figure 4.

For illustrative purposes only, Figure 4 divides data into three categories: Tier 1, Tier 2 and Tier 3. Nearly all data in TWIST is dependent upon the data entered in *General Site Information*, represented by a clear box in Figure 4 and labeled TIER 1. Until data are entered in the *General Site Information* data form, data regarding permits, site details, and the wastewater treatment

system (represented by the TIER 2 *Permit Information, Site Evaluation Information*, and *Treatment System Information* boxes in Figure 4, respectively) cannot be entered. Likewise, TIER 3 data can be entered only after the requisite TIER 2 data are entered.

In Figure 4, the TIER 3 *Complaints* box is connected to the TIER 2 *Treatment System Information* box by a broken arrow. This shows that the *Complaints* form is connected to *Treatment System Information*, but unlike the other data, *Complaints* data can be entered without corresponding *Treatment System Information* being entered. This exception to the general rule is explained later in this section.

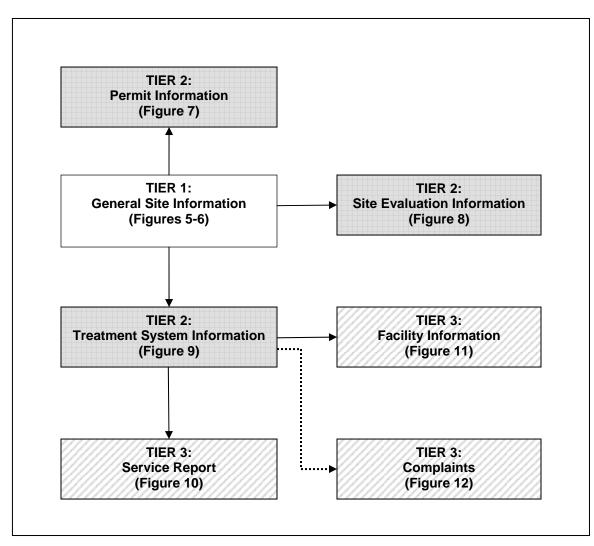

Figure 4. Relationships between various data elements in the TWIST database. TIER 3 data can be entered only after TIER 2 data, which can be entered only after TIER 1 data. An exception to this rule is the TIER 3 Complaints data, which can be entered without the TIER 2 Treatment System Information data. Boxes in this illustration also refer to figures in the User Guide showing screen shots of the various data elements.

## **New Data Entry**

The bottom of each data entry form shows the following set of buttons:

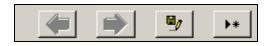

The function performed by these buttons, from left to

right, are: navigate to the previous record, navigate to the next record, save current record, and add a new record, respectively.

The following sections explain how to enter first-time data into the TWIST database. The steps are intended as key examples illustrating the data relationships shown in Figure 4 and do not cover every data form. In addition, other than Step 1, the order of many steps can be arbitrary.

#### Step 1: General Site Information

As illustrated in Figure 4, most data cannot be entered into the database until TIER 1 data is entered. To begin entering new data, click the **Enter New Site and Permit Information** button on the TWIST *Main Form* (Figure 3). This will take the user to the *General Site Information* form (Figure 5).

The *General Site Information* form contains two sets of data fields—*Ownership* (Figure 5) and *Property Information* (Figure 6). Toggle between the data field sets by clicking on the tabs near the top of the general site information form. After entering the applicable data, click the save button (

#### **Important Note:**

New or edited data will only be saved by clicking on the save button **before** moving to another record or data entry form.

#### **Important Note:**

Many data forms contain a field labeled, "Apartment or Suite." To be able to save a record, this field must be completed even if the actual site address does not have an apartment or suite number. In such cases, the user should enter some place holder, such as the number "0".

| State Wastewater Information System Enumera                                                       | tor (StateWISE) - [StateWISE: Site Information]            |                              |
|---------------------------------------------------------------------------------------------------|------------------------------------------------------------|------------------------------|
| <sup>£</sup> <u>F</u> ile <u>E</u> dit <u>I</u> nsert <u>R</u> ecords <u>W</u> indow <u>H</u> elp |                                                            | Type a question for help 👻 🗗 |
|                                                                                                   | ation System Tool (TWIST):<br>ite Information              |                              |
| Property Owner Details Select name to autofill address Name                                       | System Owner Details Same as Property Owner Name List Name |                              |
| Apartment Or Suite                                                                                | Apartment Or Suite                                         | Permit Info                  |
| Street                                                                                            | Street                                                     | Site Evaluation              |
| City                                                                                              | City                                                       | Treatment System             |
| State                                                                                             | State 🗾 🔽                                                  | Return to Main Form          |
| Zip Code                                                                                          | Zip Code                                                   |                              |
| Phone Number                                                                                      | Phone Number                                               |                              |
| Email                                                                                             | Email                                                      |                              |
|                                                                                                   |                                                            |                              |
| *Edits will only be saved by clicking the Save bu                                                 | tton                                                       |                              |
| Form View                                                                                         |                                                            |                              |

Figure 5. General site Information form showing the Ownership set of data fields. With few exceptions, data must be entered into this TIER 1 form before data can be entered into other forms.

| State Wastewater Information System Enumerator (StateWISE) - [StateWISE: Site Information]                                     |                                      |
|----------------------------------------------------------------------------------------------------|--------------------------------------|
| Eile Edit Insert Records Window Help                                                                                           | Type a question for help 🚽 🗗         |
| The Wastewater Information System Tool (TWIST):<br>General Site Information                                                    |                                      |
| Ownership     Property Details       County     Place Type       Township     Place Name       Range     Zoning Classification |                                      |
| Section     In Overlay Zone?       Plat     Overlay Zone Designation 1                                                         | Permit Info Site Evaluation          |
| Lot Number     Overlay Zone Designation 2       Tax Number     Property Control ID                                             | Treatment System Return to Main Form |
| Parcel Or Lot Size Geographic Coordinates Latitude 0 Longitude 0                                                               |                                      |
| *Edits will only be saved by clicking the Save button                                                                          |                                      |
| County where the property is located                                                                                           |                                      |

Figure 6. General Site Information form (showing the Property Information set of data fields).

#### Step 2: Permit Information

As a TIER 2 data element, *Permit Information* is linked to the *General Site Information* form (Figures 5-6). Therefore, the user can enter *Permit Information* only after the *General Site Information* data is entered.

Clicking on the **Permit Info** button located on the right side of the *General Site Information* form takes the user to the *Permit Information* form (Figure 7). After entering and saving data, the user can return to the *General Site Information* form by clicking the **Back to Site** button. Alternatively, the user can return to the TWIST *Main Form* by clicking the **Return to Main Form** button.

| Edit View Insert Format Records             |                                             | Type a question for help            |
|---------------------------------------------|---------------------------------------------|-------------------------------------|
| 132 3 3 7 1 1 B 1                           |                                             |                                     |
| -                                           | B ∠ U   E E E   2 +   A +   2 +   T +   - + | -                                   |
|                                             | ormation System Tool (TWIST):               |                                     |
| Pe                                          | rmit Information                            |                                     |
| rmit Details Permitee Operating Permit Main | enance   Permit Violations                  |                                     |
| General Information                         | Special Permit Conditions                   |                                     |
| System Permit Number:                       | Variance Issued?                            |                                     |
| Permit Type                                 | Type Of Variance                            |                                     |
| Permit Issuance Date                        | Other Conditions                            |                                     |
|                                             | Operating Permit Needed?                    |                                     |
| Permit Fee                                  |                                             | Back to Site<br>Return to Main Form |
| Permit Fee Paid?                            | Maintenance Contractor Needed?              |                                     |
| Building Permit Fee Paid?                   | I                                           |                                     |
| Other Fee Paid?                             |                                             |                                     |
|                                             |                                             |                                     |
|                                             |                                             |                                     |
|                                             |                                             |                                     |
|                                             |                                             |                                     |
|                                             |                                             |                                     |
|                                             |                                             |                                     |
| lits will only be saved by clicking the Sav | hutton                                      |                                     |

Figure 7. Permit Information form. This TIER 2 data cannot be entered until the TIER 1 General Site Information form is completed.

#### Step 3: Site Evaluation Information

Another TIER 2 data element, *Site Evaluation* is also tied to the *General Site Information* form. Hence, the user can enter *Site Evaluation* information only after the *General Site Information* is entered.

To get to the *Site Evaluation* form (Figure 8), click on the **Site Evaluation** button located on the right side of the *General Site Information* form. After entering and saving data, the user can return to the *General Site Information* form by clicking the **Return to Site Info** button. Alternatively, the user can return to the TWIST *Main Form* (Figure 3) by clicking the **Return to Main Form** button.

|                                                                                        | r Information System Tool (TWIST):<br>Evaluation Information                     |          |                     |
|----------------------------------------------------------------------------------------|----------------------------------------------------------------------------------|----------|---------------------|
| Site Description Control ID Date of Evaluation (MM/DD/YYY) Evaluator Name Evaluator ID | Soil Analysis<br>Snil Analysis Type<br>II Other, Specify<br>Soil Analysis Result |          |                     |
| Did Site Pass Evaluation?                                                              | Depth of Pit (for Pit/Bore Hole)     Percolation Rate (for Percolation Test)     | 0        | Return to Site Info |
| Infiltration Area Landscape Info<br>Landscape Type                                     | Its Soil Compacted? Depth To Seasonal Ground Water                               | <u> </u> | Return to Main Form |
| Landscape Position Slope Angle (Hor to Ver)                                            | Perched Ground Water?     Depth To Bedrock                                       | <u> </u> |                     |
|                                                                                        | Cuttain Drain Needed?                                                            | Y        |                     |
|                                                                                        | Curtain Drain Installation                                                       |          |                     |
|                                                                                        | Drainfield Area Replaced? Replaced Area                                          |          |                     |
| Filits will only be saved by clicking th                                               | *                                                                                |          |                     |

Figure 8. Site Evaluation Information form. This TIER 2 data cannot be entered until the TIER 1 General Site Information form is completed.

### Step 4: Treatment System Information

The third TIER 2 data element shown in Figure 4, *Treatment System Information*, is also tied to the *General Site Information* form.

The *Treatment System Information* form (Figure 9) is accessed by clicking the **Treatment System** button on the *General Site Information* form.

|                                                                                                    | water Information System<br>Treatment System Informa                                                                                                    | tion                                                                                                    |                                                                                    |
|----------------------------------------------------------------------------------------------------|----------------------------------------------------------------------------------------------------|----------------------------------------------------------------------------------------------------|------------------------------------------------------------------------------------|
| erol Info Track Info Treatment<br>System Details<br>Control Id<br>Number of Structures<br>Date Installed (MM/DD/VYVY<br>Installer Details<br>Name List<br>Name C<br>Apartment or Suite<br>Street<br>City<br>State<br>Zip Code<br>Email<br>Reuistration/Likense | Electrical/Mechanical Features Infiltration Setback System Manager Name List Name Apartment or Suite Street Gity State Jondon Massachusetts  10002 (999) 999-9999 Jack@email.com | Lack welch<br>201<br>1 Downing Street<br>London<br>Massachusetts T<br>10002<br>(999) 999-9999<br>jack@email.com | Service Reports<br>Facility Served<br>Return to Sure Info<br>Return to Lookup Form |
| cits will only be saved by clic                                                                                                    | king the Save button                                                                                                    |                                                                                                    |                                                                                    |

Figure 9. Treatment System Information form. This TIER 2 data cannot be entered until the TIER 1 General Site Information form is completed.

The *Treatment System Information* form has two TIER 3 data elements associate with it: *Service Report* and *Facility Information* (see Figure 4).

#### Service Report

The *Service Report* form (Figure 10) can be accessed from the *Treatment System Information* form by clicking the **Service Reports** button. In addition, the *Service Report* form can be reached from the TWIST *Main Form* (Figure 3) by clicking the **Enter New Service Information** button.

#### Important Note:

If accessing the Service Report form via the TWIST Main Form, the user must manually select the appropriate treatment system control ID from the pull down menu (see Figure 10). If accessing the Service Report from via the Treatment System Information form, the treatment system control ID is selected automatically.

After entering data in this form, the user can return to the *Treatment System Information* form by clicking the **Treatment System** button on the right side of the screen. Alternatively, the user can return to the TWIST *Main Form* by clicking the **Return to Main Form** button.

| Lefe Lefe Lefe Lefe Leverds Window Belp       Type & question for help         The Wastewater Information System Tool (TWIST): Service Reports         Select Treatment       Street         System Control ID       Street         Cay       State         Zp       State         Service Information       Inspection Infe         Service Information       Service Information         Service Dote:       The Manual Control IN |  |
|----------------------------------------------------------------------------------------------------|--|
| Service Provider Name Apartment of Suite Street City State Zip Code Phone Number Email                                                                                                    |  |
| Zip Code Phone Number                                                                                                    |  |

Figure 10. Service Report form. A TIER 3 data element, this form is connected to the TIER 2 Treatment System Information form and is also accessible from the TWIST Main Form.

## Facility Information

The *Facility Information* form (Figure 11) describes the structure served by the treatment system. This form can be accessed from the *Treatment System Information* form by clicking the **Facility Served** button.

After entering data in this form, the user can return to the *Treatment System Information* form by clicking the **Return to Treatment System** button on the right side of the screen. Alternatively, the user can return to the TWIST *Main Form* (Figure 3) by clicking the **Return to Main Form** button.

| MS Sans Ser                                                                                                    |                                       | 치 · · · · · · · · · · · · · · · · · · ·                                                                                                    |                            |
|----------------------------------------------------------------------------------------------------|---------------------------------------|----------------------------------------------------------------------------------------------------|----------------------------|
| The Wastewa                                                                                                    | ter Information Sy<br>Facility Inform | vstem Tool (TWIST):<br>ation                                                                                                    |                            |
| Facility Deterits<br>Facility Type<br>Dther Facility Type<br>Facility Area<br>Number of Bathrooms<br>Number of Bedrooms<br>Number of Bedrooms<br>Number of Guests<br>Seasonal Use Only?<br>Season Period (MM-MM) |                                       | Number of Hot Tubs       Capacity of Hot Tubs       Has Water Softener?       Additional Special Fixtures       Year Structure Built       Is Rental Property? | Return to Treatment System |
| Has In-Sink Grinders?                                                                                                    | 1                                     | Other Water Supply Source                                                                                                    | Return to Main Form        |

Figure 11. Facility Information form. A TIER 3 data element, this is connected to the TIER 2 Treatment System Information form.

#### Step 5: Complaint (Optional – Completed as Needed)

As mentioned previously in this document and illustrated in Figure 4, the data for the *Complaint* TIER 3 element can be entered even if the user does not enter related TIER 2 *Treatment System Information*. This goes against the general rule that TIER 2 data is required before TIER 3 data can be entered.

This exception is in the database because in many cases public complaints about wastewater treatment systems must be recorded before specific information about the problem treatment system is known. This allows for electronic reporting even in cases where a treatment system is not entered into the database. Thus, for information collection purposes, the *Complaint* data element is not fully dependent upon the treatment system information.

The *Complaint* form (Figure 12) is reached via the TWIST *Main Form* (Figure 3) by clicking on the **Enter New Complaint** button.

| The Wastewater Information System Tool   Ireatment System Location   Sueet   City   Stale   Compleint Control ID   Compleint Description                                                                                                    | Edir Insent Berords Window Help Adobe HDF                    | Type a question for help 🔸 |
|----------------------------------------------------------------------------------------------------|--------------------------------------------------------------|----------------------------|
| Auantment ur Suite   Street   City   State   Zip Code                                                                                                    | The Wastewater Information System Tool<br>(TWIST): Complaint |                            |
| Street City State City State City Complaint Control ID Complaint Description Complaint Description                                                                                                    | Treatment System Location                                    |                            |
| City   State   Zip Code                                                                                                    | Apartment or Suite                                           |                            |
| State  Zip Code Ceneral Information Complaint Control ID Complaint Description Complaint Description                                                                                                    | Street                                                       |                            |
| Zip Code  General Information  Complaint Control ID  Complaint Type  Complaint Description  Return to Main Form  Return to Main Form                                                                                                    | City                                                         |                            |
| General Infurmation Complaint Control ID Complaint Description Complaint Description Return to Main Form Return to Main Form                                                                                                    | State                                                        |                            |
| Complaint Control ID Complaint Type Complaint Description Complaint Description Complain | Zip Code                                                     |                            |
| Complaint Type Complaint Description Complaint Description Complai | General Information                                          |                            |
| Complaint Description                                                                                                    | Complaint Control ID                                         |                            |
| Return to Main Form                                                                                                    | Complaint Type                                               |                            |
|                                                                                                    | Complaint Description                                        |                            |
|                                                                                                    |                                                              |                            |
|                                                                                                    |                                                              |                            |
|                                                                                                    |                                                              |                            |
|                                                                                                    |                                                              |                            |
|                                                                                                    |                                                              |                            |
|                                                                                                    |                                                              |                            |
|                                                                                                    | Return to Main Form                                          |                            |
| *Edits will only be saved by clicking the Save button                                                                                                    |                                                              |                            |
|                                                                                                    | Edits will only be saved by clicking the Save button         |                            |
|                                                                                                    |                                                              |                            |

Figure 12. Complaint form. This form is loosely connected to the Treatment System Information form, but is not fully dependent on Treatment System Information data.

## **Reviewing Data**

To review previously entered data, first click on the **Lookup Existing Data** button on the TWIST *Main Form* (Figure 3). This will generate a form (Figure 13) similar in appearance to the *Main Form*.

| 🔎 Stat | State Wastewater Information System Enumerator (StateWISE) - [Lookup Data] |        |                 |                |              |             |     |          |                  |       |
|--------|----------------------------------------------------------------------------|--------|-----------------|----------------|--------------|-------------|-----|----------|------------------|-------|
| Eile   | <u>E</u> dit                                                               | Insert | <u>R</u> ecords | <u>W</u> indow | <u>H</u> elp |             |     | Type a q | lestion for help | • 8 × |
|        | The Wastewater Information System Tool (TWIST):                            |        |                 |                |              |             |     |          |                  |       |
|        | Edit or Lookup Existing Data                                               |        |                 |                |              |             |     |          |                  |       |
|        |                                                                            |        | Curi            | rent User      |              | System User |     |          |                  |       |
|        |                                                                            |        | Age             | ncy Divisi     | on           | Division 1  |     |          |                  |       |
|        | Local Office Name Office 1                                                 |        |                 |                |              |             |     |          |                  |       |
|        | Site Related Information                                                   |        |                 |                |              |             |     |          |                  |       |
|        | Service Report Information                                                 |        |                 |                |              |             |     |          |                  |       |
|        | Complaint Information                                                      |        |                 |                |              |             |     |          |                  |       |
|        | Return To Main Form                                                        |        |                 |                |              |             |     |          |                  |       |
|        | Logout                                                                     |        |                 |                |              |             |     |          |                  |       |
|        |                                                                            |        |                 |                |              |             |     |          |                  |       |
| <br>   | ·                                                                          |        |                 |                |              |             | TD  |          |                  |       |
| Form V | new                                                                        |        |                 |                |              | FL          | .TR |          |                  |       |

Figure 13. Edit or Lookup Existing Data window. This is accessible via the TWIST Main Form and allows the user to access and review information that has already been entered.

Clicking on the **Site Related Information** button allows the user to view previously entered data in the *General Site Information, Permit Information, Site Evaluation Information, Treatment System Information*, and *Facility Information* forms.

Important Note:

While the *Service Reports* form can be located in this manner (by navigating through the *Treatment System Information* form), it can also be accessed directly by clicking on the **Service Report Information** button in Figure 13.

When TWIST database is in Lookup Existing Data mode, users cannot modify existing data or create new records.

Finally, *Complaint* form can be reviewed by clicking on the **Complaint Information** button in Figure 13.

# **Updating Data**

To modify previously entered data, first click on the **Update Existing Data** button on the TWIST *Main Form* (Figure 3). This will generate a form similar in appearance to form in Figure 13.

Clicking on the **Site Related Information** button allows the user to locate and modify previously entered data in the *General Site Information, Permit Information, Site Evaluation Information, Treatment System Information*, and *Facility Information* forms. Accessibility to different forms is the same as mentioned in the section *New Data Entry* found previously in this User Guide.

Unlike the *Lookup Existing Data* mode, new records can be added to TWIST database while in *Update Existing Data* mode.

# **Generating Data Reports**

The TWIST *Main Form* contains a **Generate Report** button. Clicking this button takes the user to the window shown in Figure 14. From this window, the user can produce various data summaries. By clicking the **Site Report** button, the user can view tables containing all the data entered in the *General Site Information* form. **Site Report** is the only active button in the *Generate Report* window. The user would need to activate the other reports by modifying the database.

| Edir Insent Re | erards Window Help Adobe PDF                                 | Type a question for help |
|----------------|--------------------------------------------------------------|--------------------------|
| The Was        | tewater Information System Tool (TWIST):<br>Generate Reports |                          |
|                |                                                              |                          |
|                | Current User Ron                                             |                          |
|                | Agency Division Coastal Carolina                             |                          |
|                | Local Office Name Chanticleers                               |                          |
|                | Site Report                                                  |                          |
|                | Treatment System Report                                      |                          |
|                |                                                              |                          |
|                | Service Information Report                                   |                          |
|                | Permit Report                                                |                          |
|                | Return To Main Form                                          |                          |
|                | Logout                                                       |                          |
|                |                                                              |                          |

Figure 14. Generate Reports window. This is the starting point for creating reports. The TWIST user would need to modify the database to generate other reports.

# IV. Database Design

The regular menus and toolbars are disabled when the user opens the database. To be able to modify the database design or functionalities, press and hold the Shift key while opening the database. The database is in an editable mode when the screen shown in Figure 15 appears.

| Microsoft Access<br>Ele Edit View Insert Iools<br>B B B B B B B B B B B B B B B B B B B                          | 2000 file format)                                                                                                    | - 12 00 13 13<br>- 10 ×                                                                                | Type a question for help 🔸 |
|----------------------------------------------------------------------------------------------------|----------------------------------------------------------------------------------------------------|----------------------------------------------------------------------------------------------------|----------------------------|
| Opiects   Objects   Tables   Outries   Outries   Forms   Reports   Pages   Macros   Modules   Groups   Favorites | Create form in Design view<br>Create form by using wizard<br>Addresses<br>Complaint<br>EditData<br>Facilities<br>FrmLatLong<br>FrmLogin<br>MainForm<br>Permit<br>Permit<br>PermitViolation | <ul> <li>ShowReports</li> <li>SiteEvaluationInfo</li> <li>SiteInfo</li> <li>TreatmentSystem</li> </ul> |                            |

Figure 15. TWIST database window, showing the database's list of forms.

# Adding New Data Fields or Modifying Fields

With the database in the "editable" mode and the screen in Figure 15 is showing, select **Tables** in the **Objects** list.

Right-click the table to be modified and then click on **Design View**. This will open the desired table in design view.

To add a new field move below the last existing field, type the field name in the *Field Name* column and select the field data type under the *Data Type* column (Figure 16). The user can optionally insert information about the newly-added field under the *Description* column.

| -                                        | Field Name                                                                        | Data Type                                                                       |                                                                                                    |  |
|------------------------------------------|-----------------------------------------------------------------------------------|---------------------------------------------------------------------------------|----------------------------------------------------------------------------------------------------|--|
| 8                                        | Complaint ID                                                                      | AutoNumber                                                                      |                                                                                                    |  |
| -                                        | Control ID                                                                        | Text                                                                            | Complaint control ID                                                                                                    |  |
|                                          | TreatmentSystem_Address_I Number 4                                                |                                                                                 | Address ID for the treatment system                                                                                                    |  |
|                                          | Complaint_Type_ID                                                                 | Number                                                                          | Type of complaint                                                                                                    |  |
|                                          | Complaint_desc                                                                    | Text                                                                            | Detailed description of complaint                                                                                                    |  |
|                                          | NewFieldname                                                                      | Text                                                                            |                                                                                                    |  |
|                                          |                                                                                   | Text                                                                            | A second second s |  |
|                                          |                                                                                   | Memo                                                                            | Field Properties                                                                                                    |  |
| 10 10 10 10 10 10 10 10 10 10 10 10 10 1 | Field Size<br>Format<br>Input Mask<br>Caption<br>Default Value<br>Validation Rule | 50 Currency<br>AutoNumber<br>Yes/No<br>OLE Object<br>Hyperlink<br>Lookup Wizard | The data type determine<br>the kind of values that use                                                                                                    |  |
|                                          | Validation Text                                                                   |                                                                                 | can store in the field. Pre                                                                                                    |  |
| Required                                 |                                                                                   | No                                                                              | F1 for help on data type                                                                                                    |  |
|                                          | Allow Zero Length                                                                 | Yes                                                                             |                                                                                                    |  |
|                                          | Indexed                                                                           | No                                                                              |                                                                                                    |  |
|                                          | Unicode Compression                                                               | Yes                                                                             |                                                                                                    |  |
| 1.1                                      | IME Mode                                                                          | No Control                                                                      |                                                                                                    |  |
|                                          | IME Sentence Mode                                                                 | None                                                                            |                                                                                                    |  |

Figure 16. Dialog box for adding or modifying a data field in TWIST database.

After modifying the data field in the table, add a control (e.g., text box or combo box) in the corresponding form. While most forms in TWIST database have the same corresponding table name, there are some exceptions. Table 1 shows the names of tables and the names of their corresponding forms.

Table 1. Corresponding form and table names in TWIST database.

| Form Name          | Table Name         |
|--------------------|--------------------|
| Addresses          | Addresses          |
| Complaint          | Complaint          |
| Facilities         | Facilities         |
| Permit             | Permit             |
| PermitViolation    | PermitViolation    |
| Personnels         | Personnels         |
| ServiceReports     | ServiceReport      |
| SiteEvaluationInfo | SiteEvaluationInfo |
| SiteInfo           | Properties         |
| TreatmentSystem    | TreatmentSystem    |

## **Enforcing User-Level Privileges**

It may be necessary to specify the individuals who can access the database from a shared network. Instructions for doing this are provided in this section. To do this, click on Tools / Security / User-Level Security Wizard as shown in Figure 17.

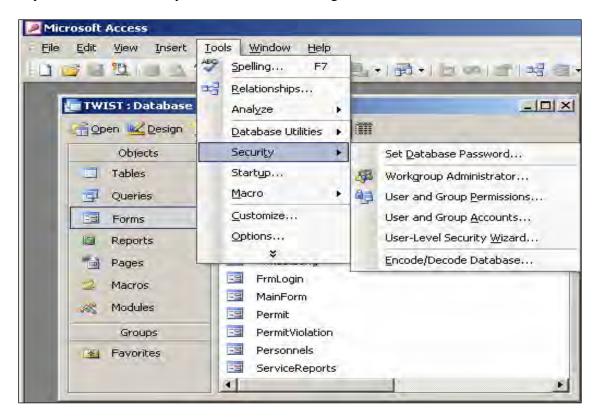

Figure 17. First step for enforcing user-level privileges.

In the window that opens, check **Create a new workgroup information file** and click **Next**. Provide the file name, optional name, and company name in the following dialog box. Make sure that **I want to create a shortcut to open my security-enhanced database** is selected and click **Next**.

In the next dialog box, select the objects (tables, queries, etc.) to which security options will be applied, and click **Next**.

Select the groups of users to include in the security file (Figure 18), and click Next.

| Security Wizard                                                                                                    |                                                                                                    |                            |  |  |  |
|----------------------------------------------------------------------------------------------------|----------------------------------------------------------------------------------------------------|----------------------------|--|--|--|
| users you will assign to the group. Opermissions.                                                                                                    | These optional security group accounts each define specific permissions for the users you will assign to the group. Click a group to see a list of the group's permissions.<br>What groups do you want to include in your workgroup information file? |                            |  |  |  |
| 🗖 🍢 Backup Operators                                                                                                    | Group name:                                                                                                    | Read-Only Users            |  |  |  |
| Son Full Data Users     Son Full Permissions                                                                                                    | <u>G</u> roup ID:                                                                                                    | BJBIDMSONy4zSWbNKYG        |  |  |  |
| Service Permissions     Service Permissions                                                                                                    | Group permissions:                                                                                                    |                            |  |  |  |
| Project Designers                                                                                                    | This group can read all data but can't alter                                                                                                    |                            |  |  |  |
| I I I I I I I I I I I I I I I I I I I                                                                                                    | data or the desig                                                                                                    | n of any database objects. |  |  |  |
| Each group is uniquely identified by an encoded value generated from the combination of its name and its Group ID, which is a unique alphanumeric string 4-20 characters long. |                                                                                                    |                            |  |  |  |
| <u>H</u> elp Cancel                                                                                                    | < <u>B</u> ack                                                                                                    | Next > Einish              |  |  |  |

Figure 18. Selecting users to include in the security file.

In the next dialog (Figure 19), provide permissions to the user groups and click Next.

| Security Wizard<br>All users belong to the Users group in all workgroup information files. By default the wizard assigns no<br>permissions to the Users group, but you may want to assign limited permissions to this group. Don't<br>assign full permissions to the Users group, because this will remove all security. |                                                                                                    |                                |                                                  |  |  |
|----------------------------------------------------------------------------------------------------|----------------------------------------------------------------------------------------------------|--------------------------------|--------------------------------------------------|--|--|
|                                                                                                    | Would you like to grant i                                                                                                    |                                |                                                  |  |  |
|                                                                                                    | <ul> <li>Yes, I would like to grant some permissions to the Users group.</li> <li>No, the Users group should not have any permissions.</li> </ul> |                                |                                                  |  |  |
|                                                                                                    | Database Tables Q                                                                                                    | ueries Forms Report            | ts Macros                                        |  |  |
|                                                                                                    | Ogen/Run                                                                                                    | 🗮 Rgad Data                    | CAUTION: Anyone<br>with a copy of                |  |  |
|                                                                                                    | Open E <u>x</u> clusive     Modify Design                                                                                                    | 👿 Update Data<br>👿 Insert Data | Access will have<br>the same<br>permissions that |  |  |
| (1927)                                                                                                    | Admini <u>s</u> ter                                                                                                    | 🔳 <u>D</u> elete Data          | you assign to the<br>Users group!                |  |  |
|                                                                                                    |                                                                                                    |                                |                                                  |  |  |
| Help                                                                                                    | Cancel                                                                                                    | < <u>B</u> ack                 | <u>N</u> ext > <u>Finish</u>                     |  |  |

Figure 19. Providing user group permissions.

Create users in the next dialog (Figure 20). Type in the User Name and Password, then click on the **Add This User to the List** button. When finished adding users, click **Next**.

| Security Wizard                                                                                                    |                                                                                                    |  |  |  |  |  |
|----------------------------------------------------------------------------------------------------|----------------------------------------------------------------------------------------------------|--|--|--|--|--|
| password and unique in the box on the lef                                                                                                    | Now you can add users to your workgroup information file and assign each user a password and unique Personal ID (PID). To edit a password or PID, click a name in the box on the left.<br>What users do you want in your workgroup information file? |  |  |  |  |  |
| Add New User>                                                                                                    | User name:<br>user1                                                                                                    |  |  |  |  |  |
|                                                                                                    | Password:                                                                                                    |  |  |  |  |  |
|                                                                                                    | PID:<br>Th6wATMrBstAjlp2gZf                                                                                                    |  |  |  |  |  |
|                                                                                                    | Add This User to the List                                                                                                    |  |  |  |  |  |
| Each user is uniquely identified by an encoded value generated from the user name and PID. The PID is a unique alphanumeric string 4-20 characters long. |                                                                                                    |  |  |  |  |  |
| Can                                                                                                    | cel < <u>B</u> ack <u>N</u> ext > <u>F</u> inish                                                                                                    |  |  |  |  |  |

Figure 20. Dialog box for adding users.

Assign user group privileges to newly created users or assign users to different groups (Figure 21). Click **Next.** 

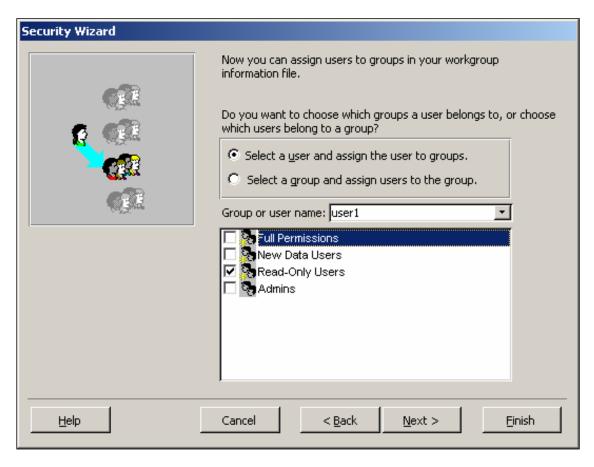

Figure 21. Assigning user group privileges.

In the next window, click Finish.

For more details, search the Microsoft® Access Helpdesk for "About user-level security."

# V. List of Data Elements in TWIST

TWIST is designed as an easy-to-use tool for entering, storing, and reporting data on onsite/cluster system site locations, permits, services, and other information. The following table lists the data elements in TWIST. Users can select the data fields they wish to fill in – it is not necessary to fill in all the blanks. For example, counties in the eastern U.S. will not likely list the "range" and "section" location information, since those terms are mostly used out West.

Drop-down boxes with checkoff selections are used where small arrows appear to the right of the data field title. Text entries should be typed in where the data field box does not show a drop-down arrow. Local users should coordinate and agree on which data fields will be used, and how terms are defined locally before using TWIST. Users can adapt TWIST in any manner they choose, such as adding or deleting data fields, changing the appearance of the pages, etc. TWIST is a free-use tool developed by US EPA and Tetra Tech as a service to state, local, and tribal agencies and other users from the public and private sectors.

| Data category               | Data elements in TWIST                                                                                                    |                                                                                                    |  |  |  |
|-----------------------------|----------------------------------------------------------------------------------------------------|----------------------------------------------------------------------------------------------------|--|--|--|
| Main Form<br>(Front Page)   | Agency Name<br>Agency Division<br>Local Office Name<br>Person Entering Data<br>Username<br>Password                                                                                                    | Action Taken<br>Date DD/MM/YYYY<br>Enter New Site & Permit Info<br>Enter New Complaint<br>Enter New Service Info<br>Update Existing Data<br>Lookup Existing Data<br>Generate Report<br>Report Type                                                                                                    |  |  |  |
| General Site<br>Information | Property Owner<br>Name<br>Apt/Suite/PO Box<br>Street<br>City<br>State<br>Zip Code<br>Phone #<br>Email<br>System Owner (If Different)<br>Name<br>Apt/Suite/PO Box<br>Street<br>City<br>State<br>Zip Code                                                                                                    | Property Information<br>County<br>Township<br>Range<br>Section<br>Plat<br>Lot #<br>Tax Number<br>Parcel/Lot Size<br>In City/Village/Town Limits Y/N<br>City/Village/Town Name (If Applicable)<br>Zoning Classification<br>Overlay Zone Y/N<br>Overlay Zone Designation 1<br>Overlay Zone Designation 2<br>Property Control/ID #<br>Lat/Long (GPS) Coordinates:                                                                                                    |  |  |  |
| Permit<br>Information       | Phone #     Email       Permit Type       New System Installation       Replacement System       System Repair       Holding Tank Only       Other       System Permit Number       Permit Issued To                                                                                                    | Maintenance Contract Needed Y/N<br>Control or ID #<br>Name of Maintenance Contractor<br>Apt/Suite/PO Box<br>Street<br>City<br>State<br>Zip Code<br>Phone                                                                                                    |  |  |  |
|                             | Name<br>ID Number<br>Apt/Suite/PO Box<br>Street<br>City<br>State<br>Zip Code<br>Phone # Email<br>Permit Details<br>Date of Permit Issuance DD/MM/YYYY<br>Permit Fee<br>Permit Fee Paid Y/N<br>Building Permit Fee Paid Y/N<br>Other Fee Paid Y/N<br>Special Permit Conditions<br>Variance Issued Y/N<br>Type of Variance Issued (Specify):<br>Other Conditions (Specify) | Email           Permit Violations           Date of Violation DD/MM/YYYY           Permit Violation #           Violation Investigator Name           Violation Investigator ID #           Type of Violation           Sewage Surfacing           Discharge to Surf. Water           Receiving Water Name           Installed W/O Permit           Operating W/O Permit           Action Taken (Specify):           Compliance Date DD/MM/YYYY           Compliance Confirmed Y/N           Fine Assessed Y/N           Fine Amount           Fine Paid Y/N |  |  |  |

|                 | Operating Permit Needed Y/N<br>Operator Name<br>ID Number<br>Apt/Suite/PO Box<br>Street<br>City<br>State<br>Zip Code<br>Phone #<br>Email                                                                                                    | Type of Operating Permit<br>Local<br>State<br>NPDES<br>Operating Permit #<br>Date of Permit Expiration<br>Permit Fee Amount<br>Fee Paid Y/N<br>Operating Permit Conditions<br>Inspections<br>Monthly/Quarterly/Annually<br>Every Years<br>Pumpout<br>Every Years<br>Effluent Sampling Y/N<br>Monthly/Quarterly/Annually<br>Groundwater Sampling Y/N<br>Monthly/Quarterly/Annually                                                                                                    |
|-----------------|----------------------------------------------------------------------------------------------------|----------------------------------------------------------------------------------------------------|
| Facility Served | Facility Address (If Different)         Apt/Suite         Street         City         State         Zip Code         Type of Facility         Single Family Residence         # Bedrooms         # Bedrooms         # Bedrooms         # Bedrooms         # Baths         Square Footage         Multi-Family Residential         # of Dwelling Units         Multiple Single Family Homes         # Homes Served         Commercial/Public Facility         Office Building         Retail Store         Restaurant         Service Station         Park         Campground         Youth/Other Camp         RV Park Camp         Resort         Church         Airport         Bar/Tavern         Hotel/Motel         Laundry         Theater         Industrial (Sanitary Only)         Other Facility Type (Specify) | Facility Information         Facility Square Footage sq ft         # Bathrooms         # Sleeping Rooms         # Employees         # Customers/Guests         Seasonal Use Y/N         Months in Use MM – MM         Special Fixtures         In-Sink Grinder(s)         Hot Tub(s) Drained to Treatment System         # of Hot Tubs         Hot Tub(s) Capacity Gallons Total         Water Softener         Other (Specify)         Approximate Year Structure(s) Built YYYY         Rental Property Y/N         Last Property Transfer MM/YYYY         Water Supply Source         Public Water Line         Well         Private         Public         Cistern         Lake         Spring         Other (Specify):         Untreated         Treated |

| Site Evaluation<br>Information | Site Description<br>Control or ID #<br>Date of Site Evaluation DD/MM/YYYY<br>Evaluator Name<br>Evaluator ID #<br>Site Passed Evaluation Y/N<br>Area System Density: #s/Acre =<br><u>Type of Soil Analysis</u><br>Backhoe Pit<br>Auger Holes<br>Depth of Pit/Bore Hole ft<br>Percolation Test<br>Min/Inch<br>Other (Specify)<br><u>Landscape Position – Infiltration Area</u><br>Level / Slightly Rolling<br>Top of Slope<br>Upper Slope Shoulder<br>Middle of Slope<br>Lower Slope<br>Toe of Slope<br>Floodplain<br>Slope Angle: Horiz to Ver                                                                                                    | Soil Analysis Results<br>Soil Drainage Class<br>Excessively Drained<br>Somewhat Excessively Drained<br>Well Drained<br>Moderately Well Drained<br>Somewhat Poorly Drained<br>Poorly Drained<br>Very Poorly Drained<br>Soil Compacted Y/N<br>Depth to Seasonal GW inches<br>Perched GW Table Y/N<br>Depth to Bedrock inches<br>Curtain Drain Needed Y/N<br>Curtain Drain Installation N E S W side<br>Available Drainfield Area sq ft<br>Drainfield Replacement Area Y/N<br>Replace Area sq ft                                                                                                    |
|--------------------------------|----------------------------------------------------------------------------------------------------|----------------------------------------------------------------------------------------------------|
| Treatment<br>System            | Installation Information<br>Control or ID #<br># of Structures Served<br>Date Installed DD/MM/YYYY<br>Installer Name<br>Apt/Suite/PO Box<br>Street<br>City<br>State<br>Zip Code<br>Phone<br>Installer Registration/License/Certification #<br>System Manager (If Not Homeowner)<br>Homeowner<br>Other Manager<br>Name of Manager<br>Name of Manager<br>Name of Manager<br>Apt/Suite/PO Box<br>Street<br>City<br>State<br>Zip Code<br>Phone<br>Moderate Information<br>Design Flow Gallons Per Day<br>Waste Strength<br>Moderate (e.g., Residential)<br>High (e.g., Some Kitchen Service)<br>Very High (e.g., Restaurant)<br>Non-Conventional Wastes (Specify) | Tanks         Grease Trap Tank # 1         Size Gallons         Type of Material         Concrete         Plastic         Fiberglass         Metal         Grease Trap Tank # 2         Size Gallons         Type of Material         Concrete         Plastic         Fiberglass         Metal         Septic Tank #1 Size Gallons         Type or Material         Concrete         Plastic         Fiberglass         Metal         Septic Tank #1 Size Gallons         Type or Material         Concrete         Plastic         Fiberglass         Metal         Manufacturer         Compartments: 1 or 2 |

Post-Tank Treatment Soil Infiltration Only Aerobic Treatment Unit Wetland Lagoon Media Filter Sand or Gravel Mound Type Contained in Tank/Structure Textile Compartment Peat Modules Other Media (Specify) **Recirculation Y/N** Sequencing Batch Reactor Soil Infiltration System Infiltration Area \_\_\_\_\_ sq ft Depth of Infiltration System \_\_\_\_ inches Distribution System Type Perforated Pipe & Aggregate Leaching Chambers Gravelless Pipe Pipe & Plastic/Other Drain Modules Pressure Drip Tubing Seepage Pit Spray Field Evaporation Field/Trenches Other (Specify) # of Trenches/Lines Total Length of Trench/Lines ft Observation Wells in Trenches Y/N Surface Discharging System Y/N

Surface Discharging System Y/N Receiving Water Name \_\_\_\_\_ NPDES Permit # \_\_\_\_\_

Flow

Gravity Flow Pumped Distribution

Service Reports Service Information Service Date DD/MM/YYYY Service Control or ID # Service Provider Name Apt/Suite/PO Box Street City State Zip Code Phone Email Registration/License #

Septic Tank #2 Size \_\_\_\_ Gallons Type of Material Concrete Plastic Fiberglass Metal Manufacturer Compartments: 1 or 2 Septic Tank #3 Size \_\_\_\_ Gal Type or Material Concrete Plastic Fiberglass Metal Manufacturer Compartments: 1 or 2 Tank Risers Above Final Grade Y/N Effluent Filter(s) on Tanks Y/N **Electrical/Mechanical Features** Pumps Y/N # of Pumps Timers Y/N Float Switches Y/N Siphon Y/N Alarms Y/N Alarm Type Modem or Remote Sensor Y/N Infiltration System Setbacks Groundwater Well Within 200 ft Y/N Distance to Well \_\_\_\_ ft Well in Use Y/N Depth of Well \_\_\_\_\_ ft Distance to Stream/Lake/Wetland \_\_\_\_ ft Stream/Lake/Wetland Name Distance to Property Line(s) \_\_\_\_ ft Distance to Structures(s) Tank Pumpout # of Tanks Pumped Gallons Pumped Septage Destination Septage Destination ID/Control # Manifest/Control # System Repair Control or ID # Type of Repair Tank Repair/Replacement Pumps/Switches Infiltration System **Rehabilitate Infiltration System Replace Infiltration System** Other (Specify)

Inspection

Pre-Coverup Construction Inspection Regular/Scheduled Inspection Complaint Investigation Complaint Received Date Complaint Control/ID # Nature of Complaint Sewage Surfacing Discharge to Water Body Odors No Installation Permit Installation Sediment Runoff Complaint Referred To (Specify)

Components Inspected Tank(s) 1 2 3 Infiltration Area(s) 1 2 3 Float Switches Alarms Instrument Panel Pumps Other Components (Specify) System In Compliance Y/N

Repair Needed Y/N Tank Repair/Replacement Needed Infiltrat. Field Repair/Replacement Needed Pumps/Control Repair/Replace. Needed Media Filter Repair/Replacement Needed Complete System Replacement Needed Compliance Required By DD/MM/YYYY Compliance Achieved On DD/MM/YYY

System to be Replaced Y/N New Permit # \_\_\_\_\_

#### Complaint Address Control or ID Number

Complaint Type Complaint Description

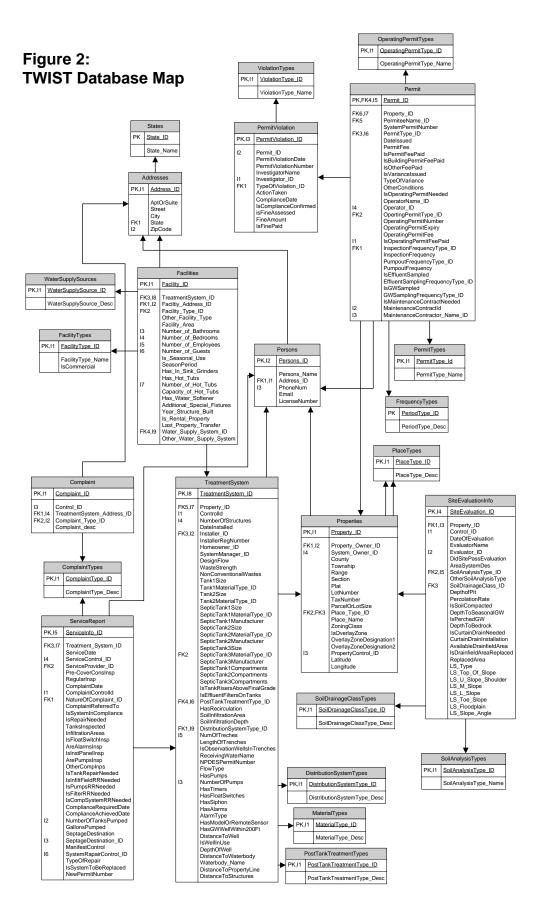